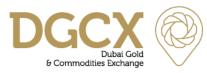

Subject: SSL VPN Upgrade

Notice to all Members,

### Subject: SSL VPN Upgrade

In pursuance of By-Laws of DGCX and Clearing Rules of DCCC, it is hereby notified as under:

In continuing our efforts to provide better user experience and to enhance security control on Internet trading, we are pleased to share our plans for upgrading existing SSL VPN appliances.

This Notice will provide the detailed steps that each Member/ User needs to follow in order to continue trading using Exchange provided trading tools such as EOS Trader, EOS Clear and Member FTP Server over Internet.

The new SSL VPN client software will support Windows 10 operating system.

#### Procedure to download new SSL VPN client software and installation process

Manual upgrade: The new setup file will be available on the Exchange FTP server with effective from **Saturday**, **November 05**, **2016 onwards**. Members are requested to download this setup file and install it on their respective computer; it will update the existing VPN client.

Auto upgrade: Alternatively VPN client software will be upgraded automatically upon login with effective from **Monday**, **November 14**, **2016 onwards**.

In either case, user needs to ensure that they have <u>necessary Admin privilege of their respective</u> <u>computer</u> in order to install/upgrade this client software.

The detailed procedure to download and install the new version of SSL VPN client software is provided in the Annexure given below.

#### Password & Login Procedure

There will be <u>no change of VPN user login credential</u> and therefore, post upgrade members should use their existing User ID and corresponding Password to login. Similarly, there will be no impact on login credential for EOS applications (i.e. EOS Trader, EOS Clear or Member FTP Server).

Kindly take a note of the above and should you need any further assistance, please feel free to contact DGCX Support Team.

#### For Dubai Gold & Commodities Exchange,

Basab Banerjee Director- IT

T.: (+9714) 36 11 616 F.: (+9714) 36 11 617 E.: info@dgcx.ae

Issue Date: October 25, 2016

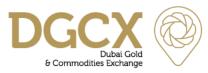

## Notice No.: TECH-2016-036 Subject: SSL VPN Upgrade

## Annexure

## Steps to download SSL VPN client software

Users can download the necessary SSL VPN setup file from the Exchange FTP server (eosftp.dgcx.ae) using the existing login credential (i.e. User ID and Password). The corresponding path to download the software is as follows:

## Common/Setup/SSLVPN/EOSVPNClientVer2.exe

## Steps for installation of SSL VPN client software for Live Trading Session

The software installation procedures are given below for your reference.

#### Manual Upgrade:

**Step 1:** Please double click the setup file '*EOSVPNClientVer2.exe*'. Kindly follow the below steps as mentioned in the screenshots to complete the installation process. Please note that **User should have Admin rights on their local computer to continue installation**.

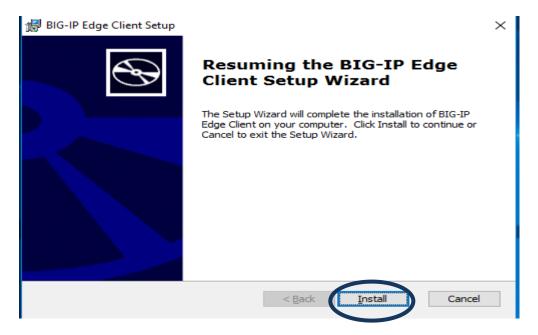

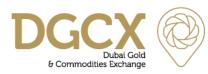

#### Subject: SSL VPN Upgrade

#### Issue Date: October 25, 2016

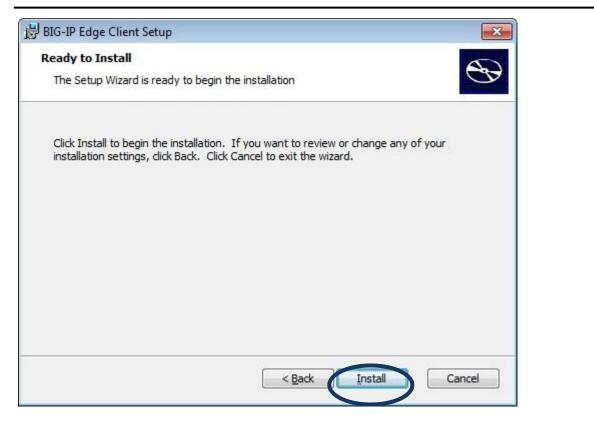

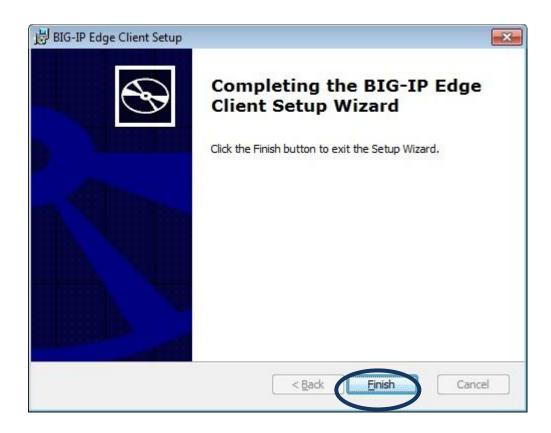

T.: (+9714) 36 11 616 F.: (+9714) 36 11 617 E.: info@dgcx.ae Level UP (Floor 37), Gold Tower (AU) Cluster I, Jumeirah Lakes Towers (JLT) PO. Box 37736, Dubai, UAE

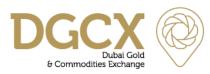

#### Subject: SSL VPN Upgrade

Issue Date: October 25, 2016

**Step 2**: On successful installation, Member's can view the new SSL VPN icon under programs folder as shown below.

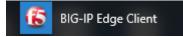

Please double click the same and the following dialog box will appear.

| ■ BIG-IP Edge Client <sup>™</sup>  | - 🗆                                                   | $\times$ |  |  |  |  |  |  |
|------------------------------------|-------------------------------------------------------|----------|--|--|--|--|--|--|
| Disconnected<br>Server: DGCX       | Inbound Traffic<br>O b/s<br>Outbound Traffic<br>O b/s |          |  |  |  |  |  |  |
| Connection                         |                                                       |          |  |  |  |  |  |  |
| 🕘 Auto-Connect 🛛 🙆 Connect 🧿       | Disconnect                                            |          |  |  |  |  |  |  |
| Close a connection and disconnect. |                                                       |          |  |  |  |  |  |  |
| Change Server Show Graph           | View Details                                          |          |  |  |  |  |  |  |

Please click on Connect to login for your secure session.

Step 3: Enter the existing SSL VPN User ID & Password in the page as shown below:

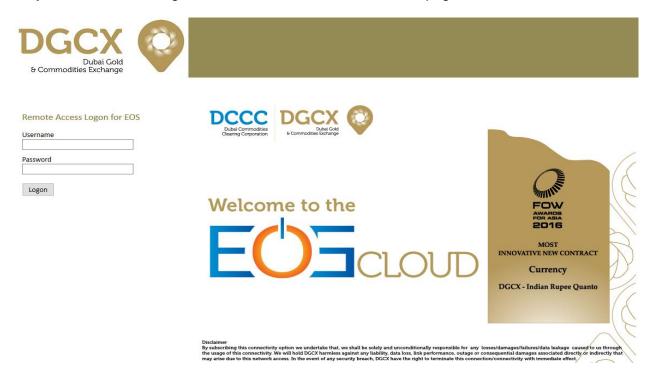

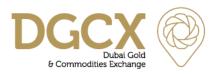

Subject: SSL VPN Upgrade

Step 4: On successful login, you will be able to see the connectivity status as shown below:

| ■ BIG-IP Edge Client <sup>™</sup>                                                                                                    | —                                         |  | $\times$ |  |  |  |  |  |
|----------------------------------------------------------------------------------------------------|-------------------------------------------|--|----------|--|--|--|--|--|
| Connected<br>Server: DGCX<br>Session expires in 1 day 23:55:51                                                                                                    | Inbound<br>324 b/s<br>Outbound<br>309 b/s |  |          |  |  |  |  |  |
| Connection           Onection         Onection           Onection         Onection                                                                                                    | Disconn                                   |  |          |  |  |  |  |  |
| Establish a connection and automatically reconnect if your connection is dropped. Use the<br>'Disconnect' button to close your connection and disconnect.<br>Change Server Show Graph View Details |                                           |  |          |  |  |  |  |  |

Once this login process is completed, please launch existing EOS application with corresponding password that you already have.

## Optional SSL VPN connectivity using standard browser (Thin Client Application)

Incase if you wish to connect the new SSL VPN using standard browser, the detailed steps along with the relevant screen shots are given below. Kindly note that **User should have admin rights on their local computer during the first time of login.** 

**Step 1:** Please go to the following link https:/eosvpn.dgcx.ae to login SSL VPN using the standard browser. Enter the existing VPN User ID& the Password.

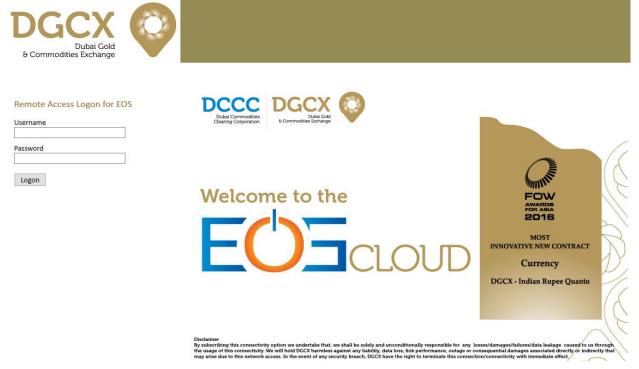

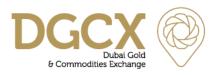

## Subject: SSL VPN Upgrade

#### Issue Date: October 25, 2016

**Step 2:** On successful login, the following menus will appear on your screen which you can keep them minimized on the task bar.

|                                                                                                    | DGCX                                 | $\mathbf{O}$ |  |  |  |        |         | Welcome to DGC | X 🚺 Log |
|----------------------------------------------------------------------------------------------------|--------------------------------------|--------------|--|--|--|--------|---------|----------------|---------|
| Image: Network Access         Image: Network Access         Image: Network Access <t< th=""><th>Dubai Gold<br/>&amp; Commodities Exchange</th><th></th><th></th><th></th><th></th><th></th><th></th><th></th><th></th></t<> | Dubai Gold<br>& Commodities Exchange |              |  |  |  |        |         |                |         |
| DGCK_SSL_VPM     Connected     Disconnect                                                                                                    |                                      |              |  |  |  |        |         |                | 0       |
| Connected<br>Disconnect<br>Connection duration: 00:00:29                                                                                                    | Network Access                       |              |  |  |  |        |         |                |         |
| Connected Disconnect<br>Connection duration: 00:00:29                                                                                                    | CCO DGCX_SSL_VPN                     |              |  |  |  |        |         |                |         |
| Connected Disconnect<br>Connection duration: 00:00:29                                                                                                    |                                      |              |  |  |  |        |         |                |         |
| Connected Disconnect<br>Connection duration: 00:00:29                                                                                                    |                                      |              |  |  |  |        |         |                |         |
| Connected Disconnect<br>Connection duration: 00:00:29                                                                                                    |                                      |              |  |  |  |        |         |                |         |
| Connected Disconnect<br>Connection duration: 00:00:29                                                                                                    |                                      |              |  |  |  |        |         |                |         |
| Connected Disconnect<br>Connection duration: 00:00:29                                                                                                    |                                      |              |  |  |  |        |         |                |         |
| Connected Disconnect<br>Connection duration: 00:00:29                                                                                                    |                                      |              |  |  |  |        |         |                |         |
| Connected Disconnect<br>Connection duration: 00:00:29                                                                                                    |                                      |              |  |  |  |        |         |                |         |
| Connected Disconnect Disconnect Connection duration: 00:00:29                                                                                                    | DGCX                                 | $\bigcirc$   |  |  |  |        |         |                |         |
| Connection duration: 00:00:29                                                                                                    |                                      | 1            |  |  |  |        |         |                |         |
| + Show details                                                                                                    |                                      |              |  |  |  | Connec | tion du |                |         |
|                                                                                                    | + Show details                       |              |  |  |  |        |         |                |         |
|                                                                                                    |                                      |              |  |  |  |        |         |                |         |
|                                                                                                    |                                      |              |  |  |  |        |         |                |         |
|                                                                                                    |                                      |              |  |  |  |        |         |                |         |
|                                                                                                    |                                      |              |  |  |  |        |         |                |         |
|                                                                                                    |                                      |              |  |  |  |        |         |                |         |
|                                                                                                    |                                      |              |  |  |  |        |         |                |         |

Once this login process is completed, please use existing EOS application with corresponding password that you already have to continue trading.

Issue Date: October 25, 2016

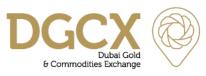

# FAQ

1) What are the new features in this upgrade?

## It will support all versions of Windows operating systems including Windows 10.

2) Is this upgrade mandatory?

#### Yes

3) Is it automatic update?

## Yes, effective from Monday, November 14, 2016 (Administrative rights is must)

4) I don't want to do automatic update, do you have client which we can download and install in advance?

Yes, Internet users can download all the necessary SSL VPN setup files from the existing FTP server (ftp://eosftp.dgcx.ae) using the existing User ID and Password. The corresponding path to download the software is as follows

## Common/Setup/SSLVPN/EOSVPNClientVer2.exe

5) Do I need Administrative rights of the local computer for this upgrade?

Yes

6) What if, I do not have Administrative rights on my machine?

# Please contact your IT Team for assistance. You may also get in touch with DGCX Support Team for assistance.

7) Can I use my existing user ID and password for SSL VPN login?

Yes

8) Is there any change in login process for EOS Trader, EOS Clear and FTP Server after upgrading this New VPN?

No